# CHAPTER 3 ACCESSING CM/ECF

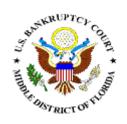

# Access CM/ECF through our website

Updates/Announcements

Documentation and Administrative Order

(Refer to this chapter for instructions on logging in to take the training assignment)

#### **ACCESSING CM/ECF**

Access to the CM/ECF system is gained through using Internet Explorer or Firefox web browsers.

Open Internet Explorer or Firefox and enter the URL (address) of the court's homepage in the browser's **Location** field. (See Figure 1)

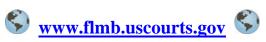

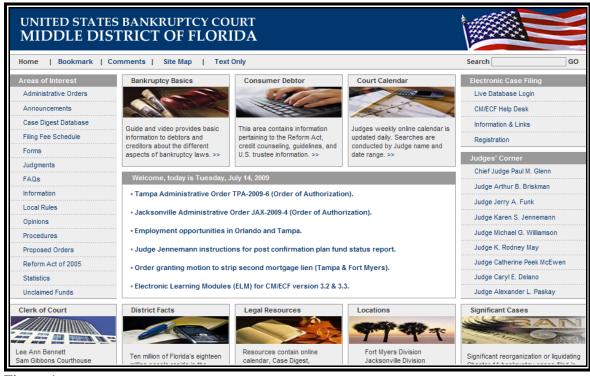

Figure 1

Click on the Information & Links link in the Electronic Case Filing box near the top right of the screen on the homepage.

#### **STEP 2** The **CM/ECF Information** page displays. (**See Figure 2**)

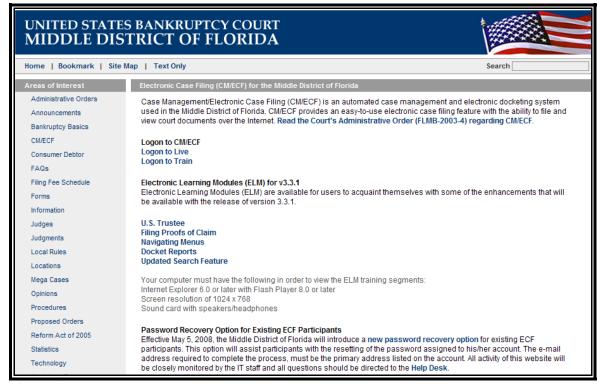

Figure 2

Click on the applicable database from the section labeled **Login** to CM/ECF.

- Logon to Live
  - https://ecf.flmb.uscourts.gov
- Logon to Train
  - https://ecf-train.flmb.uscourts.gov

#### STEP 3 The ECF screen displays (See Figure 3)

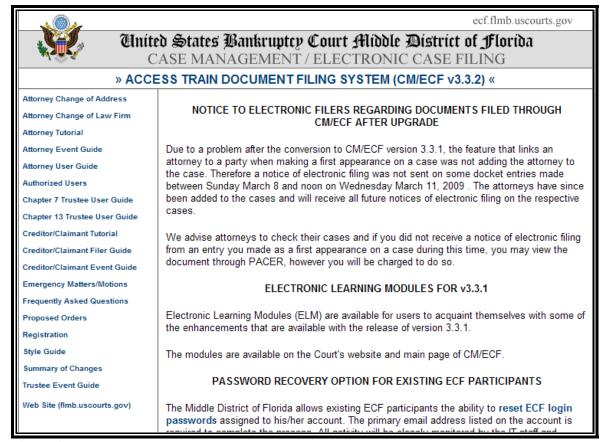

Figure 3

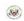

## Click on the hyperlink: <u>Access Train Document Filing</u> <u>System (CM/ECF v3.3.2)</u>

### STEP 4 The ECF/PACER Login screen displays. (See Figure 4)

| CM/ECF Filer or PACER Login                                                                                                    |                                                                                                    |
|----------------------------------------------------------------------------------------------------|----------------------------------------------------------------------------------------------------|
| Notice This is a Restricted Web Site for Official Court Business only. Unauthorized entry is prohibited and subject to prosecution under Title 18 of the U.S. Code. All activities and access attempts are logged.                                                                                                    |                                                                                                    |
| Instructions for viewing filed documents and case information: If you do not need filing capabilities, enter your PACER login and password. If you do not have a PACER login, you may register online at <a href="http://pacer.psc.uscourts.gov">http://pacer.psc.uscourts.gov</a> .                                                          |                                                                                                    |
| Instructions for filing: Enter your CM/ECF filer login and password if you are electronically filing something with the court.                                                                                                    |                                                                                                    |
| Password:                                                                                                    | IMPORTANT: All filings with the court - including attachments - must comply with Fed. R. Bankr. P. 9037: Social Security or taxpayer-identification numbers; dates of birth; names of minor children; and financial account numbers may <b>not</b> appear, except as allowed by the rule. |
| Login Clear  Notice                                                                                                    | Tudicial Conference of the United States will be accounted for account this conic                                                                                                    |
| An access fee of \$0.08 per page, as approved by the Judicial Conference of the United States, will be assessed for access to this service. For more information about CM/ECF, click here or contact the PACER Service Center at (800) 676-6856.  CM/ECF has been tested and works correctly with Firefox 2.0, Internet Explorer 6.0 and 7.0. |                                                                                                    |

Figure 4

- Enter your **CM/ECF Login** and **Password** if you wish to file pleadings electronically. Your login and password are case sensitive. For example, a login of thomask should not be ThomasK or THOMASK.
- Enter your PACER Login and Password if you wish to run reports and/or view pleadings.
- Click [Login] to continue.

**NOTE:** The **preferred method** to exit CM/ECF is to click the **Logout** hypertext link on the CM/ECF Main Menu Bar.